# USERMANUAL

MODEL 1088/I **10BaseT mDSL Rocket**

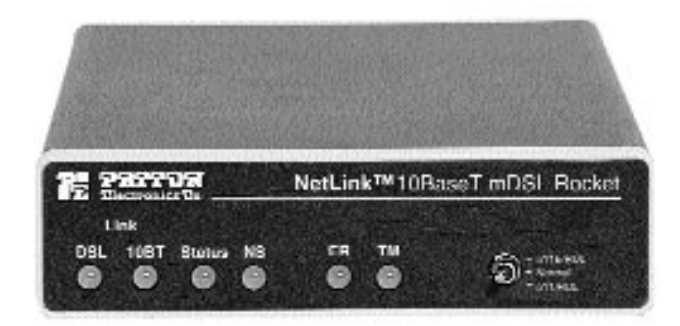

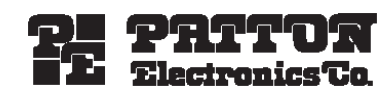

SALES OFFICE(301)975-1000 TECHNICAL SUPPORT(301)975-1007 http://www.patton.com **An ISO-9001 Certified**

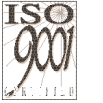

Part# 07M1088I-UM

 Doc# 03311U2-001 Rev. DRevised 10/24/06

**Certified Company**

Download from Www.Somanuals.com. All Manuals Search And Download.

#### TABLE OF CONTENTS

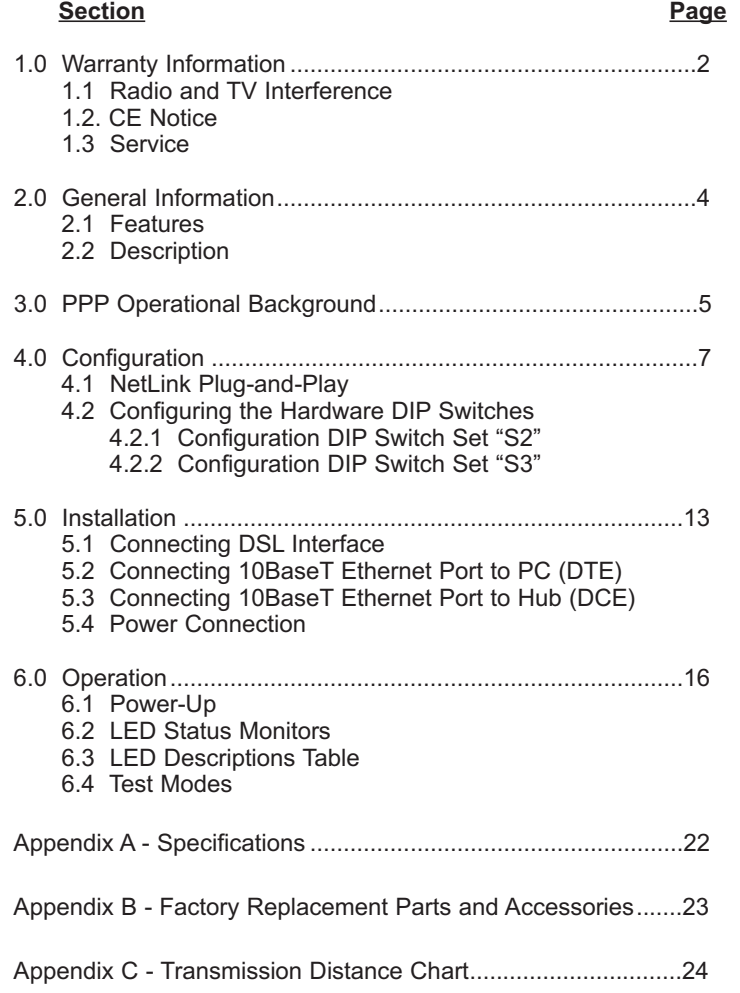

# 1.0 WARRANTY INFORMATION

**Patton Electronics** warrants all Model 1088 components to be free from defects, and will—at our option—repair or replace the product should it fail within one year from the first date of shipment.

This warranty is limited to defects in workmanship or materials, and does not cover customer damage, abuse or unauthorized modification. If this product fails or does not perform as warranted, your sole recourse shall be repair or replacement as described above. Under no condition shall **Patton Electronics** be liable for any damages incurred by the use of this product. These damages include, but are not limited to, the following: lost profits, lost savings and incidental or consequential damages arising from the use of or inability to use this product. **Patton Electronics** specifically disclaims all other warranties, expressed or implied, and the installation or use of this product shall be deemed an acceptance of these terms by the user.

#### **1.1 RADIO AND TV INTERFERENCE**

The Model 1088 generates and uses radio frequency energy, and if not installed and used properly—that is, in strict accordance with the manufacturer's instructions—may cause interference to radio and television reception. The Model 1088 has been tested and found to comply with the limits for a Class A computing device in accordance with the specifications in Subpart J of Part 15 of FCC rules, which are designed to provide reasonable protection from such interference in a commercial installation. However, there is no guarantee that interference will not occur in a particular installation. If the Model 1088 does cause interference to radio or television reception, which can be determined by disconnecting the unit, the user is encouraged to try to correct the interference by one or more of the following measures: moving the computing equipment away from the receiver, re-orienting the receiving antenna and/or plugging the receiving equipment into a different AC outlet (such that the computing equipment and receiver are on different branches).

#### **1.2 CE NOTICE**

The CE symbol on your Patton Electronics equipment indicates that it is in compliance with the Electromagnetic Compatibility (EMC) directive and the Low Voltage Directive (LVD) of the European Union (EU). A Certificate of Compliance is available by contacting Technical Support.

#### **1.3 SERVICE**

All warranty and non-warranty repairs must be returned freight prepaid and insured to Patton Electronics. All returns must have a Return Materials Authorization number on the outside of the shipping container. This number may be obtained from Patton Electronics Technical Support at:

tel: **(301)975-1007** email: **support@patton.com** www: **http://www.patton.com**

**NOTE: Packages received without an RMA number will not be accepted.**

Patton Electronics' technical staff is also available to answer any questions that might arise concerning the installation or use of your Model 1088. Technical Support hours: **8AM to 5PM EST, Monday through Friday.**

#### 2.0 GENERAL INFORMATION

Thank you for your purchase of this Patton Electronics product. This product has been thoroughly inspected and tested and is warranted for One Year parts and labor. If any questions or problems arise during installation or use of this product, please do not hesitate to contact Patton Electronics Technical Support at (301) 975-1007.

#### **2.1 FEATURES**

- Provides MAC Level Data Link (Layer 2) connection between two peered 10BaseT Ethernet LANs
- Operates transparently to higher level protocols such as TCP/IP, DECnet, NETBIOS and IPX
- PPP (Point to Point Protocol, RFC 1661) with Bridge Control Protocol (RFC 1638)
- Automatically learns, loads and removes MAC addresses
- Point-to-Point Connectivity over 2-Wire mDSL up to 10km
- NetLink Plug-and-Play Slave
- HTTP/SNMP Manageable as CP (Customer Premises) Unit with 1095RC CO (Central Office) Rack Card
- Internal or receive recovered clocking between units
- LED indicators for 10BaseT Link, DSL Link, Status, No Signal, Error and Test Mode

#### **2.2 DESCRIPTION**

**The NetLinkTM 10BaseT mDSL Rocket** (Model 1088) is a Multi-Rate DSL Modem that provides seamless MAC Layer connectivity between 2 peered 10BaseT LANs. Now, Enterprise users no longer need to hassle with a bridge and a CSU/DSU or recurring leased line costs. The NetLink Rocket allows users to add additional nodes to aLAN that has reached its maximum distance limits or separate high traffic areas of a LAN. The Rocket connects peered LANs and automatically forwards and receives LAN broadcasts, multi-casts and frames across a 2-Wire DSL span. The 1088/I supports PPP (RFC 1661) and BCP (RFC 1638).

The **NetLinkTM mDSL 10BaseT Rocket** features include loopback diagnostics, inband SNMP/HTTP remote management capabilities using NetLink Plug-and-Play and externally accessible configuration switches. As a symmetric DSL modem, the **NetLinkTM mDSL Rocket** offers the same data rates in both directions over a single pair of regular telephone lines using Carrierless Amplitude and Phase (CAP) modulation. The Rocket connects to the DSL line via an RJ-45 jack. Standard power options include 115VAC, 230VAC, Universal (115/230VAC) and any DC input between 36-60VDC.

#### 3.0 PPP OPERATIONAL BACKGROUND

PPP is a protocol used for multi-plexed transport over a pointto-point link. PPP operates on all full duplex media, and is a symmetric peer-to-peer protocol, which can be broken into three main components: 1. A standard method to encapsulate datagrams over serial links; 2. A Link Control Protocol (LCP) to establish, configure, and test the data-link connection; 3. A family of Network Control Protocols (NCPs) to establish and configure different network layer protocols.

In order to establish communications over a point-to-point link, each end of the PPP link must first announce its capabilities and agree on the parameters of the link's operation. This exchange is facilitated through LCP Configure-Request packets.

Once the link has been established and optional facilities have been negotiated, PPP will attempt to establish a network protocol. PPP will use Network Control Protocol (NCP) to choose and configure one or more network layer protocols. Once each of the network layer protocols have been configured, datagrams from the established network layer protocol can be sent over the link. The link will remain configured for these communications until explicit LCP or NCP packets close the link down, or until some external event occurs.

The PPP Bridging Control Protocol (BCP), defined in RFC 1638, configures and enables/disables the bridge protocol on both ends of the point-to-point link. BCP uses the same packet exchange mechanism as the Link Control Protocol (LCP). BCP is a Network Control Protocol of PPP, bridge packets may not be exchanged until PPP has reached the network layer protocol phase.

#### **3.1 Applications**

In situations where a routed network requires connectivity to a remote Ethernet network, the interface on a router can be configured as a PPP IP Half Bridge. The serial line to the remote bridge functions as a Virtual Ethernet interface, effectively extending the routers serial port connection to the remote network. The bridge device sends bridge packets (BPDU's) to the router's serial interface. The router will receive the layer three address information and will forward these packets based on its IP address.

Figure 1 shows a typical Cisco router with a serial interface configured as a PPP Half Bridge. The router serial interface uses a remote device that supports PPP bridging to function as a node on the remote Ethernet network. The serial interface on the Ciscowill have an IP address on the same Ethernet subnet as the bridge.

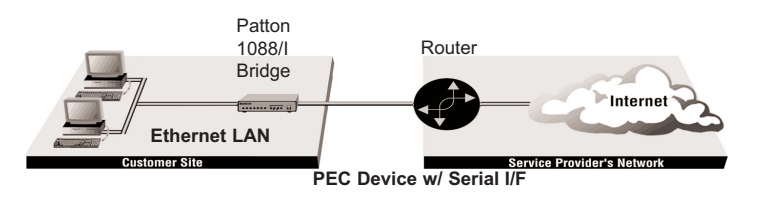

**Figure 1.** Cisco router with serial interface, configured as PPP Half Bridge.

For example, the customer site is assigned the addresses 192.168.1.0/24 through 192.168.1.1/24. The address 192.168.1.1/24 is also the default gateway for the remote network. The above settings remove any routing/forwarding intelligence from the CPE. The associated Cisco configuration will set serial interface (s0) to accommodate half bridging for the above example.

Authentication is optional under PPP. In a point-to-point leased-line link, incoming customer facilities are usually fixed in nature, therefore authentication is generally not required. If the foreign device requires authentication via PAP or CHAP, the PPP software will respond with default Peer-ID consisting of the units Ethernet MAC address and a password which consists of the unit's Ethernet MAC address.

Some networking systems do not define network numbers in packets sent out over a network. If a packet does not have a specific destination network number, a router will assume that the packet is set up for the local segment and will not forward it to any other sub-network. However, in cases where two devices need to communicate over the wide-area, bridging can be used to transport non-routable protocols.

Figure 2 illustrates transparent bridging between two routers over a serial interface (s0). Bridging will occur between the two Ethernet Interfaces on Router A (e0 and e1) and the two Ethernet Interfaces on Router B (e0 and e1). 1088/I

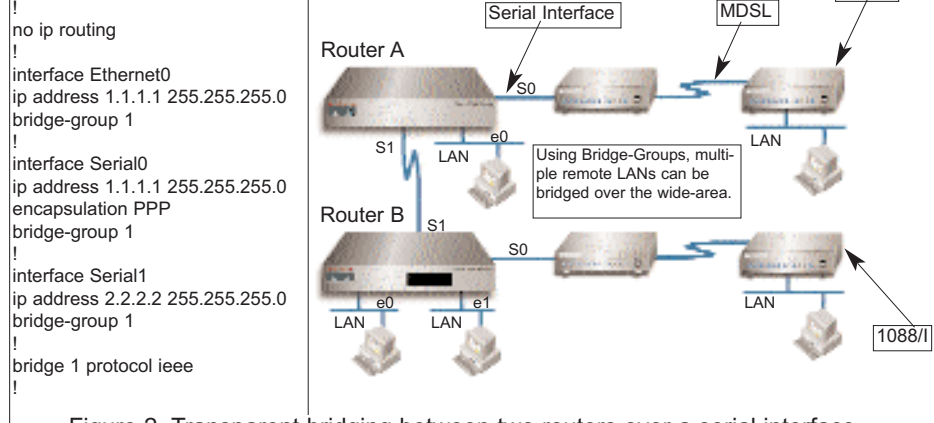

Figure 2. Transparent bridging between two routers over a serial interface.

# 4.0 CONFIGURATION

There are two modes of operation for the model 1088: Plug-and-Play and self configuration. Both are described below.

# **4.1 NETLINK PLUG-AND-PLAY**

The NetLink Plug-and-Play feature allows ISPs, carriers and PTTs to quickly upgrade the link speed for a customer without requiring a truck roll to configure the Customer Premise (CP) Model 1088. This feature also allows service providers to set up all of the configurations at the Central Office (on the rack cards) before installing the stand alone units, saving time spent configuring or re-configuring DIP switches.

# **NOTE: NetLink Plug-and-Play is only available when using a rack-mounted NetLink Model 1095RC as the CO unit.**

The NetLink Plug-and-Play feature allows the user to configure the DTE rate (bandwidth allocation, see Switches S3-1 through S3-6) of the CP unit from the rack card at the Central Office (CO). The stand alone unit at the Customer Premise (CP) site will automatically configure itself to the DTE rate (Bandwidth Allocation) of the rack card. Other configuration parameters remain in the default setting.

Follow the instructions below to activate NetLink Plug-and-Play between CO (Model 1095RC and CP (Model 1088) units:

- 1. Set the Model 1095RC (CO) to either Internal or External clocking mode as defined by the application.
- 2. Set the Model 1088 (CP) to "NetLink Plug-and-Play CP" by setting all S2 and S3 DIP switches in the OFF position as described in Figure 3, below.

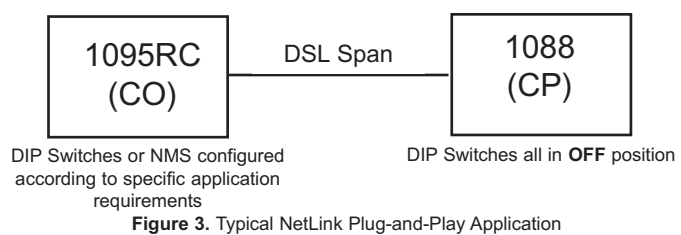

When the CO and CP units connect over DSL, the CP will enter a predefined default configuration (Receive Recovered Clocking). During the negotiation process between the units, the CO unit will configure the DTE rate/line rate on the CP unit as defined by the settings of the CO unit. When additional bandwidth is required, only the configuration of the CO unit should be changed. This feature gives ISPs, LECs and

PTTs the ability to provision bandwidth on an as needed basis to customers.

The NetLink Plug and Play application will also work in an HTTP/SNMP managed system using the by deploying a NetLink Model 1001MC SNMP agent card with 1095RC cards installed in Patton's 2U rack system. In this application, the system administrator can configure the entire rack through the Network Management Station (NMS) before the stand alone (CP) units are installed. For more information on the HTTP/SNMP management, please refer to the Model 1001MC Operations Manual.

#### **4.2 CONFIGURING THE HARDWARE DIP SWITCHES**

The Model 1088 has two sets of eight DIP switches, which allow configuration for a wide variety of applications. This section describes switch locations and explains all settings.

The 16 external switches are grouped into two eight-switch sets, and are externally accessible from the underside of the Model 1088, as shown in Figure 4, below.

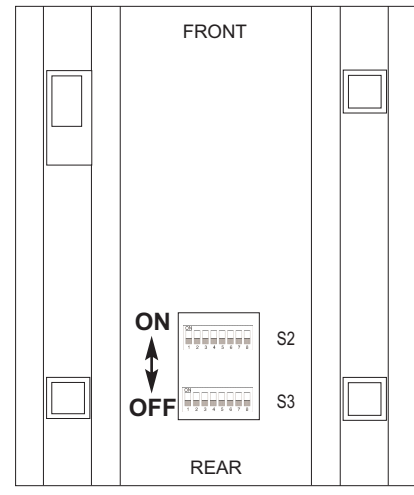

**Figure 4.** Underside of Model 1088, showing location of DIP switches

The two sets of DIP switches on the underside of the Model 1088will be referred to in this manual as S2 and S3. As Figure 5 shows, the orientation of all DIP switches is the same with respect to "ON" and "OFF" positions.

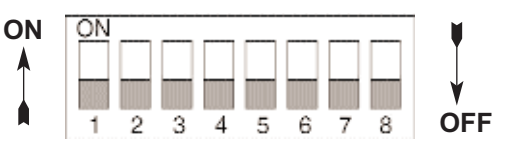

**Figure 5.** Close Up of Configuration Switches (all sets are identical in appearance)

#### **4.2.1 Configuration DIP Switch Set "S2"**

The only setting for S2 is for Clocking Mode between Model 1088s. All other switches are reserved for factory usage and must remain in the default configuration. Default settings are shown in the table below.

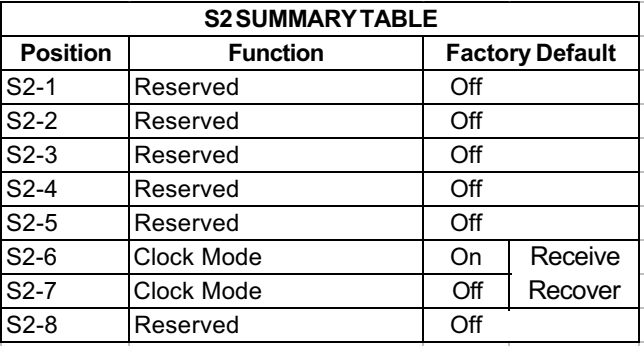

#### **Switch S2-1, S2-2, S2-3, S2-4, S2-5 and S2-8:**

Switches S2-1, S2-2, S2-3, S2-4, S2-5 and S2-8 are reserved for factory use and must remain in the factory default settings as shown in the table above.

# **Switches S2-6 and S2-7: Clock Mode**

Use Switches S2-6 and S2-7 to configure internal, or receive recover (clocking derived from the remote Model 1088 across the DSL span) settings. One Model 1088 (typically the CO, or "Central Office" unit) will be set for Internal Clock. The remote Model 1088 (typically the CP, or Customer Premises unit) will be set for Receive Recover clocking. The table below shows the clock mode settings.

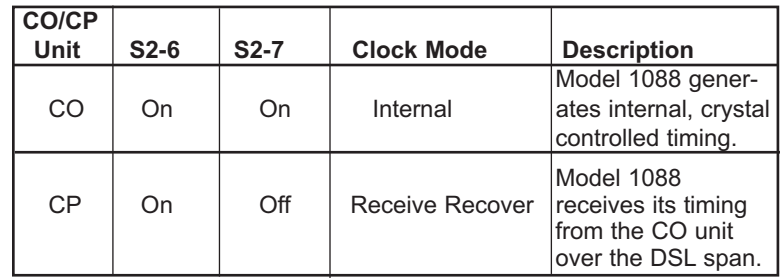

#### **4.2.2 Configuration DIP Switch Set "S3"**

Use the DIP Switches in Switch S3 to set the DTE Rate (for LAN Bandwidth Allocation), the transmit data sampling point and to reset the unit to its software default settings. The following table summarizes default positions of DIP Switch S3. Detailed descriptions of each switch follow the table.

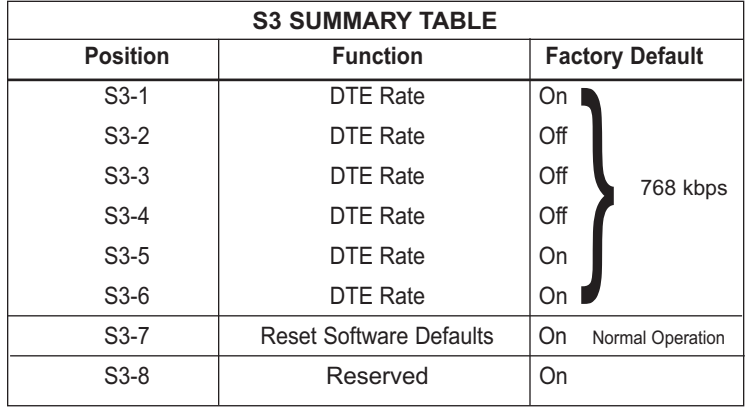

#### **Switch S3-1 through S3-6: DTE Rate**

Use Switch S3-1 through S3-6 to provision bandwidth to the LAN in 64kbps increments up to 2.304Mbps. Peak bandwidth utilization on the local domain on an Ethernet LAN runs typically between 15% to 20% (1.5Mbps to 2Mbps) of the maximum bit rate of 10Mbps. Traffic between LANs typically runs even lower -- between 2% to 7% (200kbps to 700kbps) of the maximum bit rate depending upon application and environmental conditions. This is the amount of traffic thatwill run across the DSL span.

Set Switches 3-1 through S3-6 to allocate bandwidth based upon expected LAN to LAN traffic rates. As an example, set applications which low LAN to LAN bandwidth content between 64kbps and 576kbps. Applications with high bandwidth LAN to LAN content should be set between 576kbps and 2.304Mbps as required.

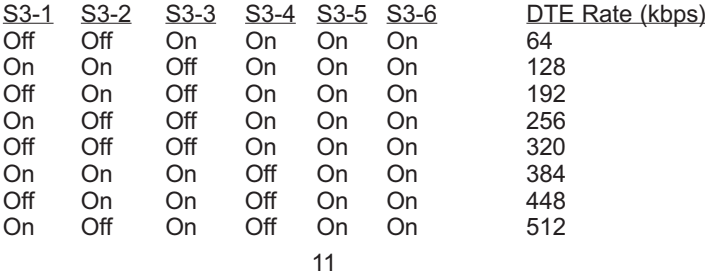

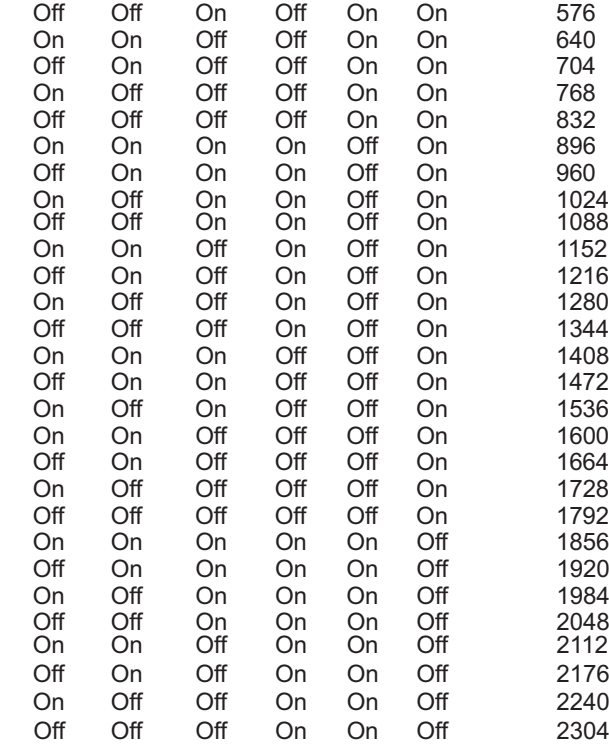

**NOTE: The Model 1088 will automatically select the optimum line rate for the required distance based on the DTE rate set by Switches S3-1 through S3-6. This selection is based on the lowest line rate that will support the DTE rate.**

#### **Switch S3-7: Reset Software Defaults**

Use Switch S3-7 to reset the software configured factory defaults. This feature is applicable only using the Model 1001MC to SNMP through Model 1095 central office to manage your units. For more information, please refer to the Model 1001MC Operations Manual.

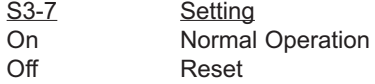

#### **Switch S3-8: Reserved**

Switch S3-8 is reserved for factory use and must remain in the On position.

#### 5.0 INSTALLATION

When the Model 1088 has been properly configured, it may be connected to the DSL twisted pair interface, the 10BaseT Ethernet Interface, and the power source. This section describes these connections.

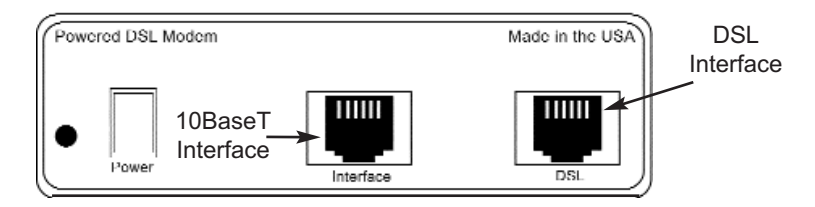

#### **5.1 CONNECTING DSL INTERFACE**

The Model 1088 supports communication between 10BaseT Hubs or Workstations at distances to 5 miles (8 km) over 24 AWG (.5mm) twisted pair wire. There are two requirements for installing the Model 1088:

- 1. These units operate as a **pair**. Both units at the end of the twisted pair DSL span must be set for the same DTE rate.
- 2. To function properly, the Model 1088 needs one **twisted** pair of metallic wire. This twisted pair must be **unconditioned**, dry, metallic wire, between 19 (.9mm) and 26 AWG (.4mm) (the higher number gauges will limit distance). Standard dial-up telephone circuits, or leased circuits that run through signal equalization equipment, or standard, flat modular telephone type cable, are not acceptable.

The RJ-45 connector on the Model 1088's twisted pair interface is polarity insensitive and is wired for a two-wire interface. The signal/pin relationships are shown in Figure 6 below.

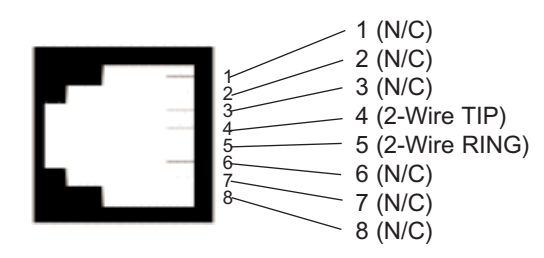

**Figure 6.** Model 1088 twisted pair line interface.

#### **5.2 CONNECTING 10BASE-T ETHERNET PORT TO PC (DTE)**

The 10Base-T interface is configured as DTE (Data Terminal Equipment). If the Model 1088 is to to connect to another DTE device such as a 10Base-T network interface card, construct a 10Base-T crossover cable and connect the wires as shown in the diagram below.

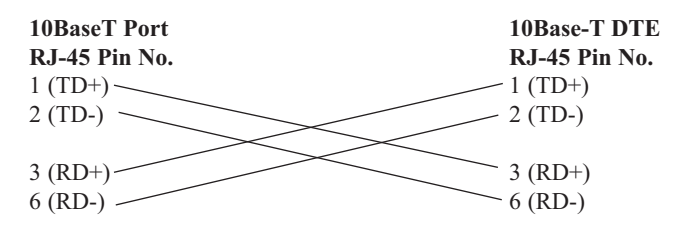

#### **5.3 CONNECTING 10BASE-T ETHERNET PORT TO HUB (DCE)**

The 10Base-T interface is configured as DTE (Data Terminal Equipment), just like a 10Base-T network interface card in a PC. Therefore, it "expects" to connect to a 10Base-T Hub using a straightthrough RJ-45 cable. Use the diagram below to construct a cable to connect the 10 BaseT interface to a 10Base-T Hub.

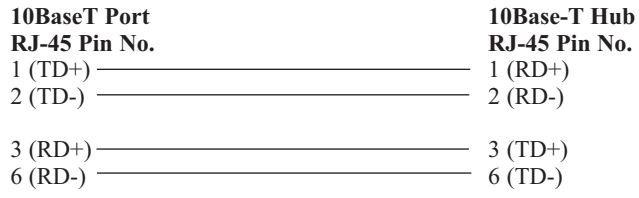

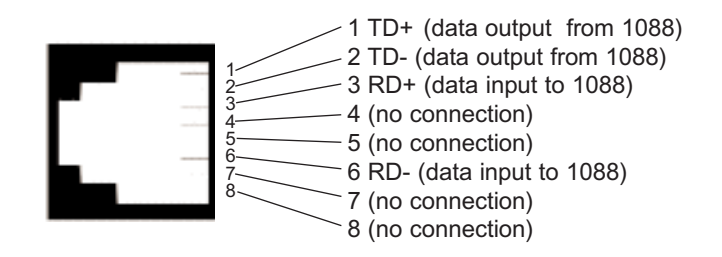

**Figure 7.** Model 1088 10BaseT Ethernet RJ-45 Connector Pinout

# **Universal AC Power (100-240VAC)**

The Model 1088 uses a 5VDC, 2A universal input 100-240VAC, power supply (center pin is +5V). The universal input power supply has a male IEC-320 power entry connector. This power supply connects to the Model 1088 by means of a barrel jack on the rear panel. Many international power cords are available for the universal power supply. Please refer to Appendix B for country-specific power cords.

The Model 1088 powers up as soon as it is plugged into an AC outlet. The Model 1088 does not have a power switch.

# **120 VAC Power (US)**

The 100-132 VAC adapter supplied with the U.S. version of the Model 1088 is a wall mount type and may be plugged into any approved 120 VAC wall jack.

#### **230 VAC Power (International)**

The 230 VAC adapter supplied with the International version of the Model 1088 is a wall mount type and may be plugged into any approved 230 VAC wall jack.

#### **DC Power**

The 36-60 VDC DC to DC adapter is supplied with the DC version of the Model 1088. The black and red leads plug into a DC source (nominal 48VDC) and the barrel power connector plugs into the barrel power supply jack on the rear panel of the 1088. (See Figure 8).

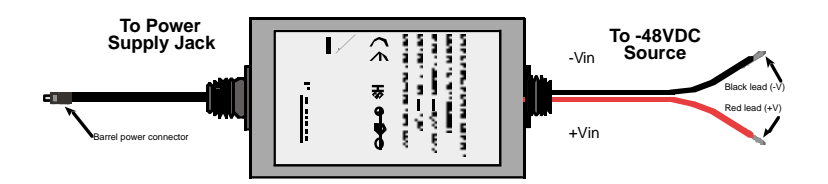

**Figure 8.** Connecting DC Power to the 48V-PSM3 DC Power Supply.

**WARNING! There are no user-serviceable parts in the power supply section of the Model 1088. Contact Patton Electronics Technical support at (301)975-1007, via our web site at http://www.patton.com, or by e-mail at support@patton.com, for more information.**

15

# 6.0 OPERATION

When the Model 1088 has been properly configured and installed, it should operate transparently. This sections describes power-up, LED status monitors, and the built-in loopback test modes.

# **6.1 POWER-UP**

Before applying power to the Model 1088, please read **Section 5.4 and ensure** that the unit is connected to the appropriate power source.

# **6.2 LED STATUS MONITORS**

The Model 1088 features six front panel LEDs that monitor connections on the DSL and 10BaseT links, signaling, error and test modes. Figure 9 (below) shows the front panel location of each LED.

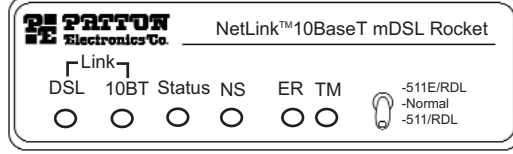

**Figure 7.** Model 1088 Front Panel

Descriptions of each LED follow Figure 9.

- **DSL Link** (Active Green) Solid green (On) indicates that the end to end DSL Framer Link is up, signifying that the link across the DSL span is active. The DSL Link LED is Off when the link is down.
- **Status** Blinks yellow from one to eleven times to indicate system status. Each pulse pattern is separated by a 2 second "off" period. Greater pulse patterns have higher priority (buffer saturation has greater priority than an empty MAC table). Valid system statuses are:

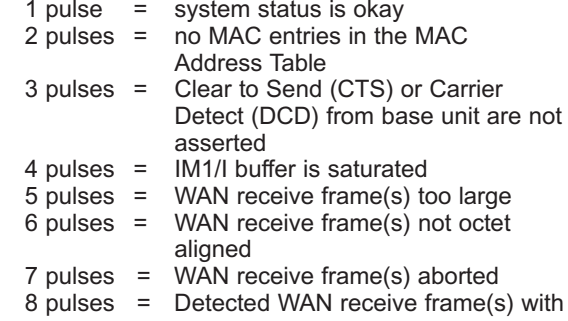

CRC 9 pulses = Detected LAN receive frame(s) too large 10 pulses = Detected LAN receive frame(s) not octet aligned 11 pulses = Detected LAN receive frame(s) with bad CRC**10BT Link** (Active Green) Solid green indicates that the 10BaseT Ethernet interface has detected a validSQE heartbeat, signifying a valid 10BaseT connection.**NS** (Active Red) Solid red indicates that the Digital Signal Processors (DSPs) are not linked. **ER** (Active Red) Flashing red indicates CRC Errors on DSL (Framer) side if DSL Link is active or if bit errors are received during loop/BER test. - ER flashes once to indicate a CRC error (during normal operation) or bit errors (during Remote Loopback 511/511E tests).

**TM** (Active Yellow) Solid Yellow indicates an Active Test Mode. The unit may be placed in test mode by the local user or by the remote user.

#### **6.3 LED STATUS TABLE**

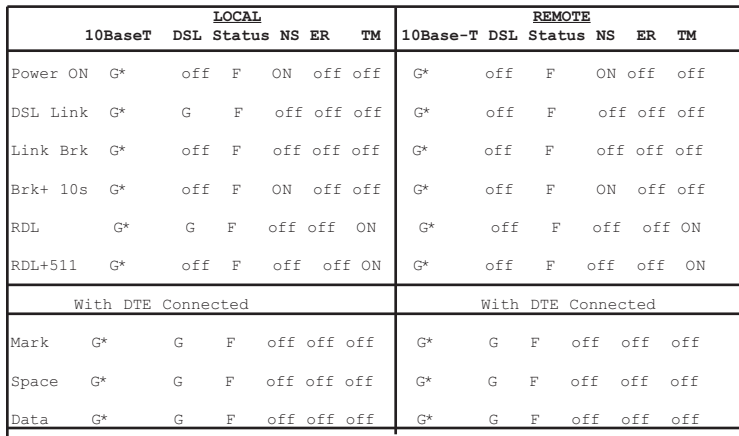

Link Brk = DSL Link Broken

 Brk+10s = 10 Seconds following Link Break G=GREEN O=ORANGEON= ON off= OFF F=Flashing G\*=Green if a valid 10Base-T connection is detected.

The Model 1088 offers a proprietary Remote Loopback test modes, plus a built-in V.52 BER test pattern generator to evaluate the communication status between units. Activate this test mode by toggling the Test Mode Switch on the front panel of the unit.

#### **6.4.1 Overview**

Figure 10 below shows the major elements used in the loop-back and 511 pattern tests available in the Model 1088. Each block has several functions. Following Figure 10 are descriptions of the elements during Test Modes.

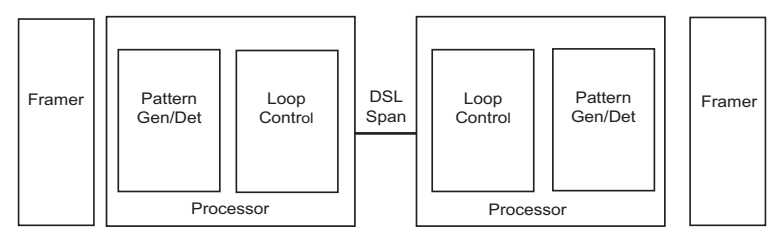

**Figure 10:** Block Diagram- Two Model 1088s Communicating Over the DSL Span

**Framer**

 The framer determines the status of the line. Innormal operation the framer transmits and expects to receive framed packets from the far end. If the framer receives framed packets from the far end, the DSL Link LED will turn on. If framed packets are not received, the DSL Link LED will turn off. The restart procedure uses this information to determine if a valid connection is made (cable disconnect, poor cable quality, etc). In normal Data Mode, if the box receives 4 seconds of unframed packets it will restart the box and begin trying to re-establish a connection

with the the remote Model 1088. The distinctionbetween framed packets and unframed packets becomes important when we discuss the Pattern Generator.

**Pattern Gen/Det**

 This part of the Processor generates and detects the 511/511E patterns. When transmitting 511 patterns, the information is unframed (because it originates after the framer) and is intended to be evaluated only by another Processor. If the units are

transmitting data and the pattern generator is enabled on one end of the link, the far end will begin receiving unframed packets and assume that the line has gone down. During test modes, the pattern generator is forced to time out before it can cause the DSL link to go down.

- **Loop Control** This part of the Processor is used to control Remote Loopback test mode. In a Remote Loop, the 511/511/Edata is looped back to the line and to the remote unit over the DSL span.
- **Restart Procedureand Time Outs**

 The restart procedure is in place to allow the units to re-establish a connection after theframer begins seeing unframed packets. The Test Mode Timing Chart below shows the amount of time the framer must see consecutiveunframed packets before the unit will restart and try to establish a new line connection. The reason that there are different Restart Times willbecome apparent after reading the rest of the document. The 511/511E Time Out shown refersto the amount of time the 511/511E pattern will be valid. At the end of this time the pattern will automatically turn itself off and the normal data path will be re-established. The ER led will flash indicating to the user that the test has timed out. The ER led will stop flashing once the 511/511E switch is placed into the normal position.

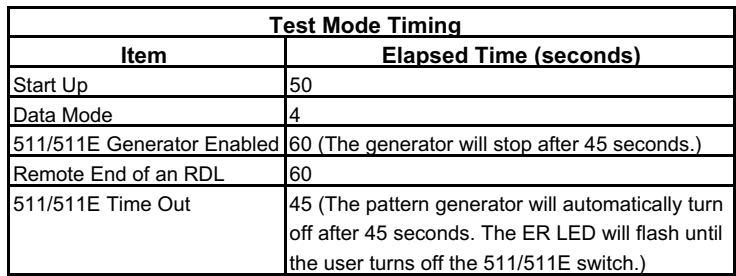

# **Symbol Indicators**

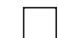

This symbol designates the origination or the termination of a data path. The direction of the arrow connected distinguish the two data paths.

This symbol designates an invalid data path. If there is data present it should be ignored.

# **6.4.2 Loops and Patterns**

The following section describes the Remote Loopback/BER test modes.

**Remote Digital** When Remote Loop/511 or Remote Loop/511/E is enabled via the front panel switch, the Remote unit's Restart Timer is set to oneminute. This is because when the 511/511E generator is initiated on the local unit, the Remote framer begins seeing unframed packets. The Remote unit can not distinguish the 511/511E pattern from the line being disconnected, so the Restart Timer has been lengthened to allow the pattern generator to function. Once the 511/511E test is started, the Local unit changes its' Restart Timer to one minute. The pattern originates within the Processor and is sent to the Remote unit.It is then looped back to the Local unit where it is evaluated for errors. After 45 seconds, the Pattern Generator will timeout and stops sending the pattern. The ER led will begin blinking until the user turns off the 511/511E switch.

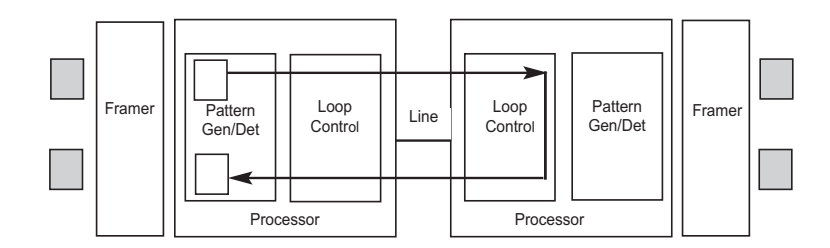

# **6.4.3 Using the V.52 (BER) Test Pattern Generator**

To use the V.52 BER tests in conjunction with the Remote Digital Loopback tests, follow these instructions:

1. Locate the Remote Loop/511 & Remote Loop/511E toggle switch on the front panel of the 1088 and move it DOWN. This activates the Remote Loop with V.52 BER and transmits <sup>a</sup>"511" test pattern into the loop. If any errors are present, the local unit's red "ER" LED will blink sporadically.

2. If the above test indicates no errors are present, move the test switch V.52 toggle switch UP, activating the "511/E" test with intentional errors present. If the test is working prop erly, the local unit's red "ER" LED will blink. A successful "511/E" test will confirm that the link is in place, and that the Model 1088's built-in "511" generator and detector are work ing properly.

#### APPENDIX A

#### **PATTON ELECTRONICS 10BASE-T MDSL ROCKET SPECIFICATIONS**

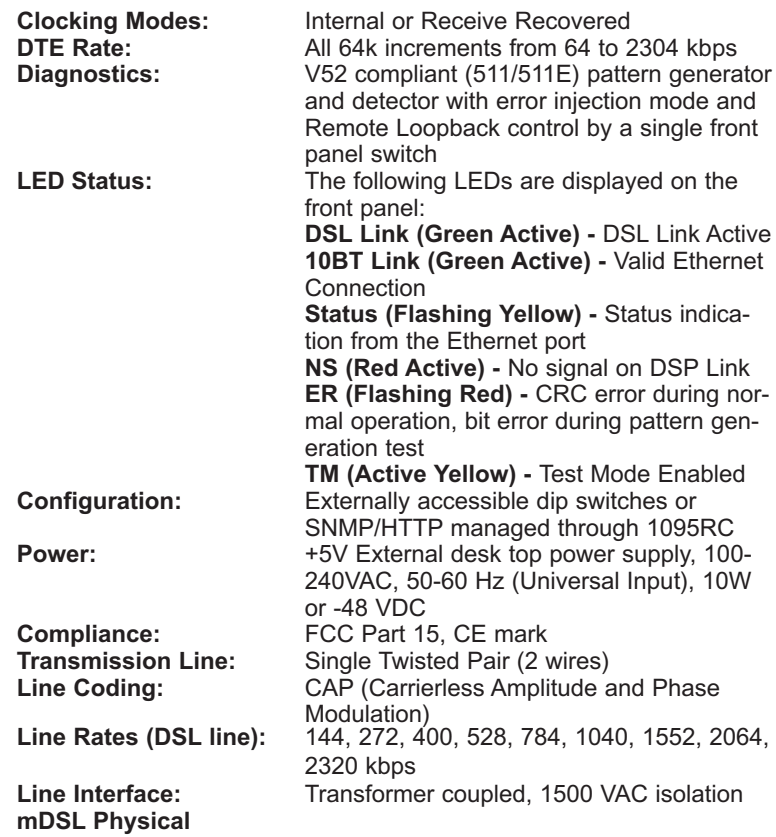

#### **ETHERNET SPECIFICATIONS**

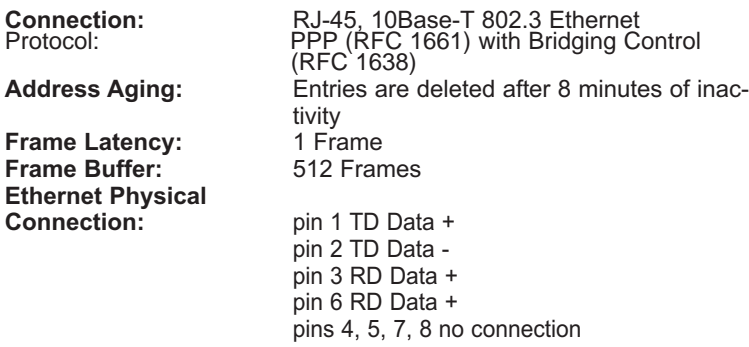

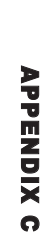

# **Distance Table Model 1095/1088 mDSL Modem Standalone and Rack card** Transmission Distance Chart Transmission Distance Chart

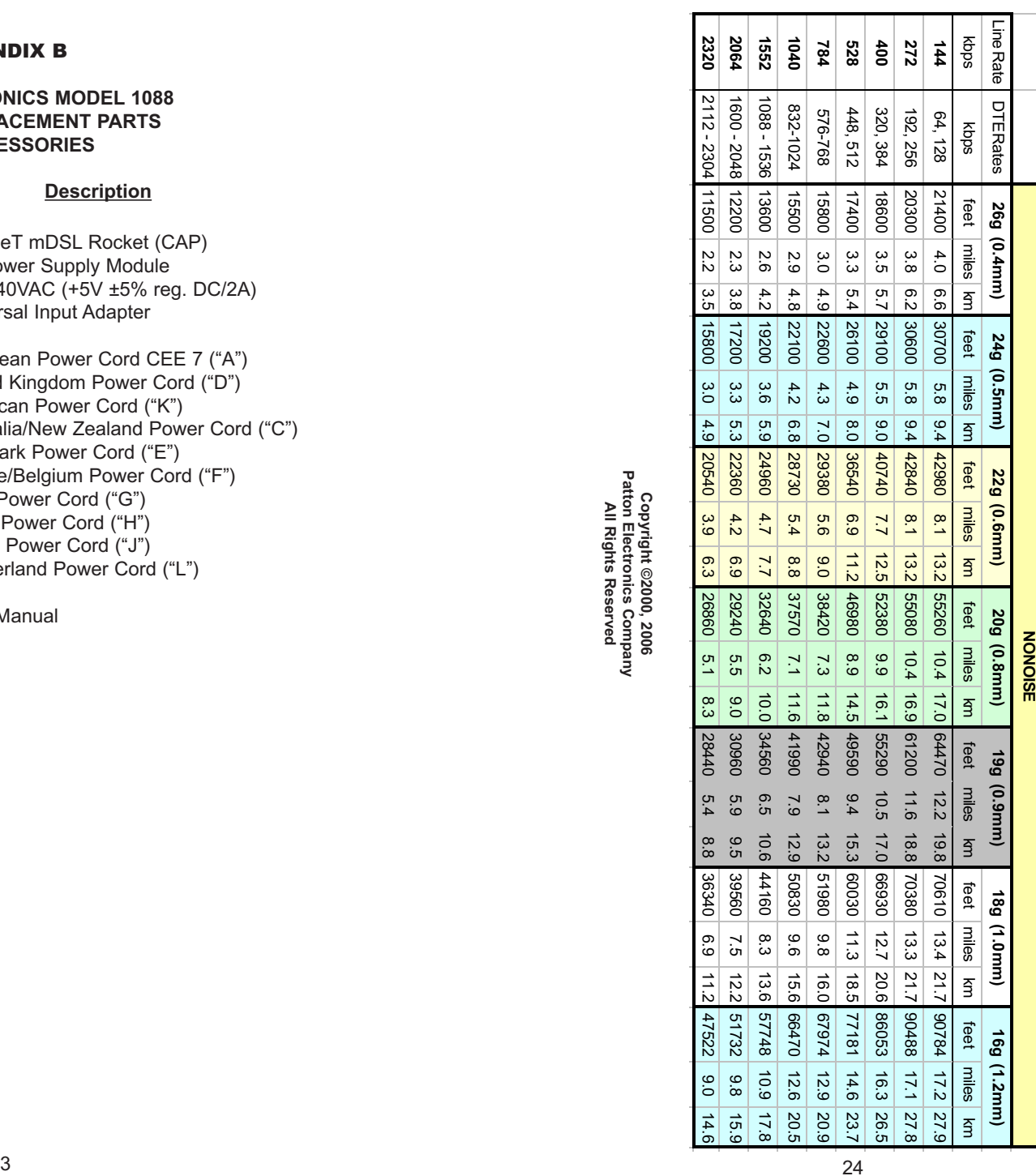

Copyright ©2000, 2006<br>Patton Electronics Company<br>All Rights Reserved **Patton Electronics Company Copyright ©2000, 2006 All Rights Reserved**

# APPENDIX B

# **PATTON ELECTRONICS MODEL 1088 FACTORY REPLACEMENT PARTS AND ACCESSORIES**

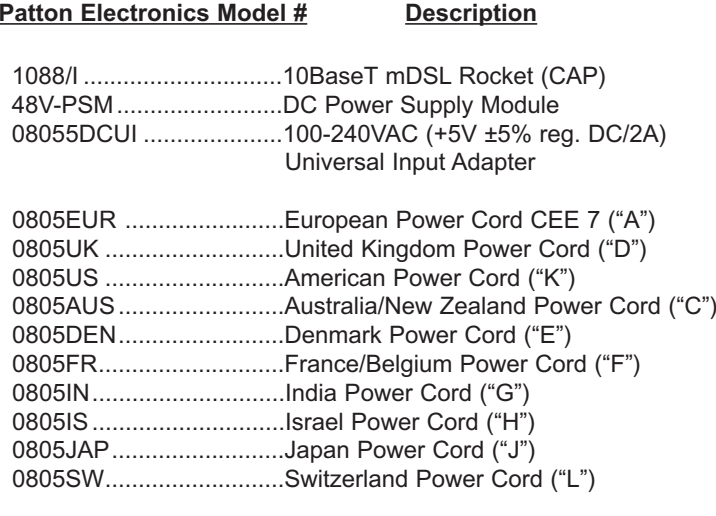

07M1088/I .......................User Manual

Free Manuals Download Website [http://myh66.com](http://myh66.com/) [http://usermanuals.us](http://usermanuals.us/) [http://www.somanuals.com](http://www.somanuals.com/) [http://www.4manuals.cc](http://www.4manuals.cc/) [http://www.manual-lib.com](http://www.manual-lib.com/) [http://www.404manual.com](http://www.404manual.com/) [http://www.luxmanual.com](http://www.luxmanual.com/) [http://aubethermostatmanual.com](http://aubethermostatmanual.com/) Golf course search by state [http://golfingnear.com](http://www.golfingnear.com/)

Email search by domain

[http://emailbydomain.com](http://emailbydomain.com/) Auto manuals search

[http://auto.somanuals.com](http://auto.somanuals.com/) TV manuals search

[http://tv.somanuals.com](http://tv.somanuals.com/)